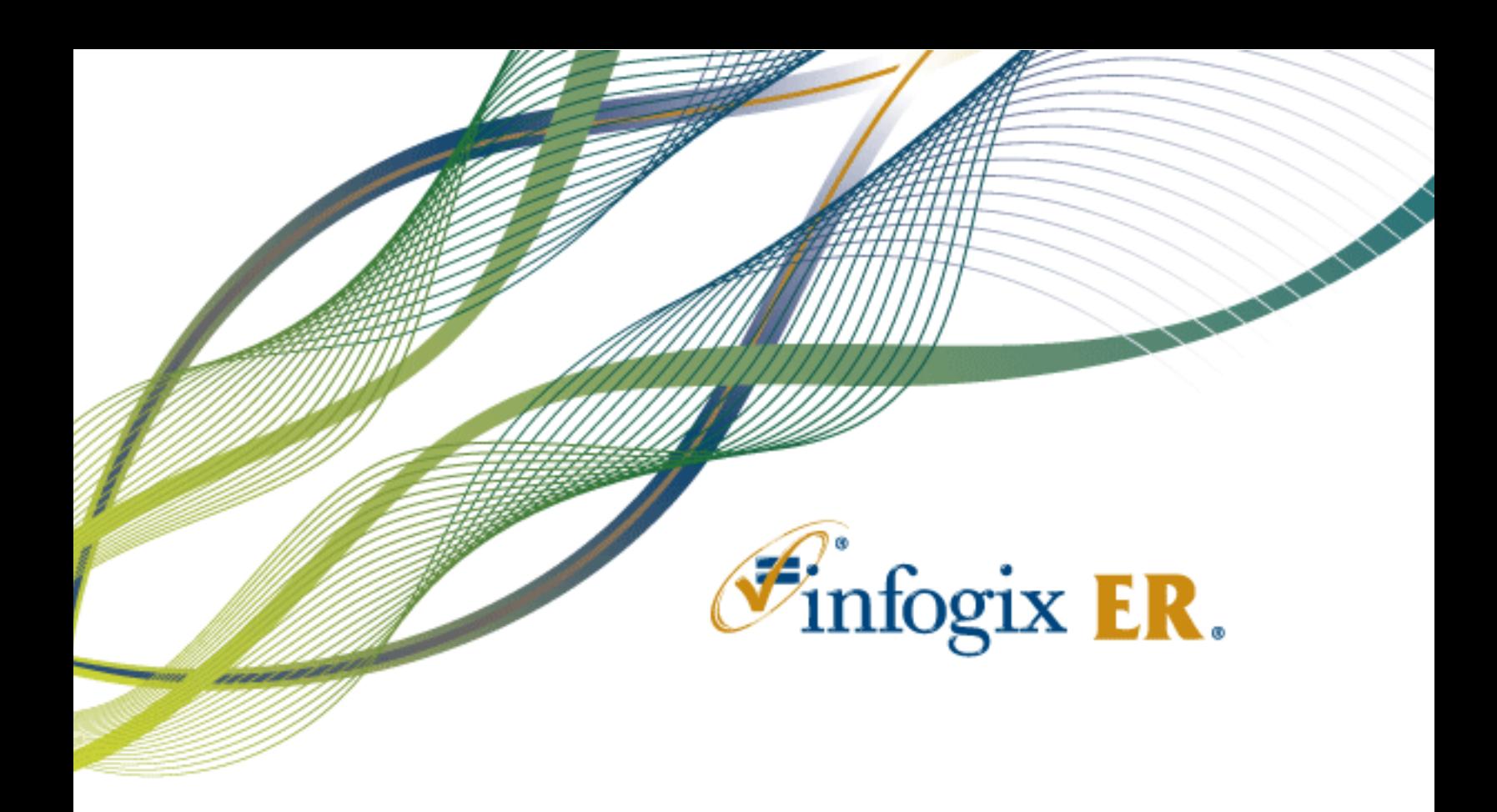

# Release Notes | Release 9.0

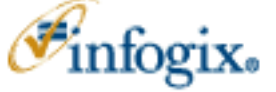

**Home Office** 1240 East Diehl Road, Suite 400 Naperville, IL 60563 Tel: + 1.630.505.1800 www.infogix.com

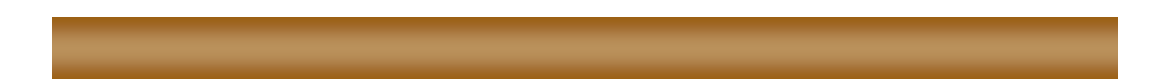

Infogix, the Infogix checkmark logo, Infogix Assure, Infogix Insight, ACR, ACR/Detail, ACR/Summary, ACR/Workbench, ACR/Connector, ACR/Instream, ACR/File, Infogix ER, Infogix DTM. Infogix Perceive, Infogix Nexix, Information Integrity, and Information With Confidence are registered trademarks of Infogix, Inc.

Infogix Controls and The Information Integrity Experts are trademarks of Infogix, Inc.

Any other trademarks or registered trademarks are the property of their respective owners.

Publication Number: 2739

December 8, 2016

© Copyright 2016 Infogix, Inc. All rights reserved.

Confidential—Limited distribution to authorized persons only, pursuant to the terms of Infogix, Inc. (FKA Unitech Systems, Inc.) license agreement. This document is protected as an unpublished work and constitutes a trade secret of Infogix, Inc.

This document and the information contained herein are the property of Infogix, Inc. Reproduction or use in whole or in part of this document and the information contained herein by anyone without prior written consent of Infogix, Inc. is prohibited.

## **CONTENTS**

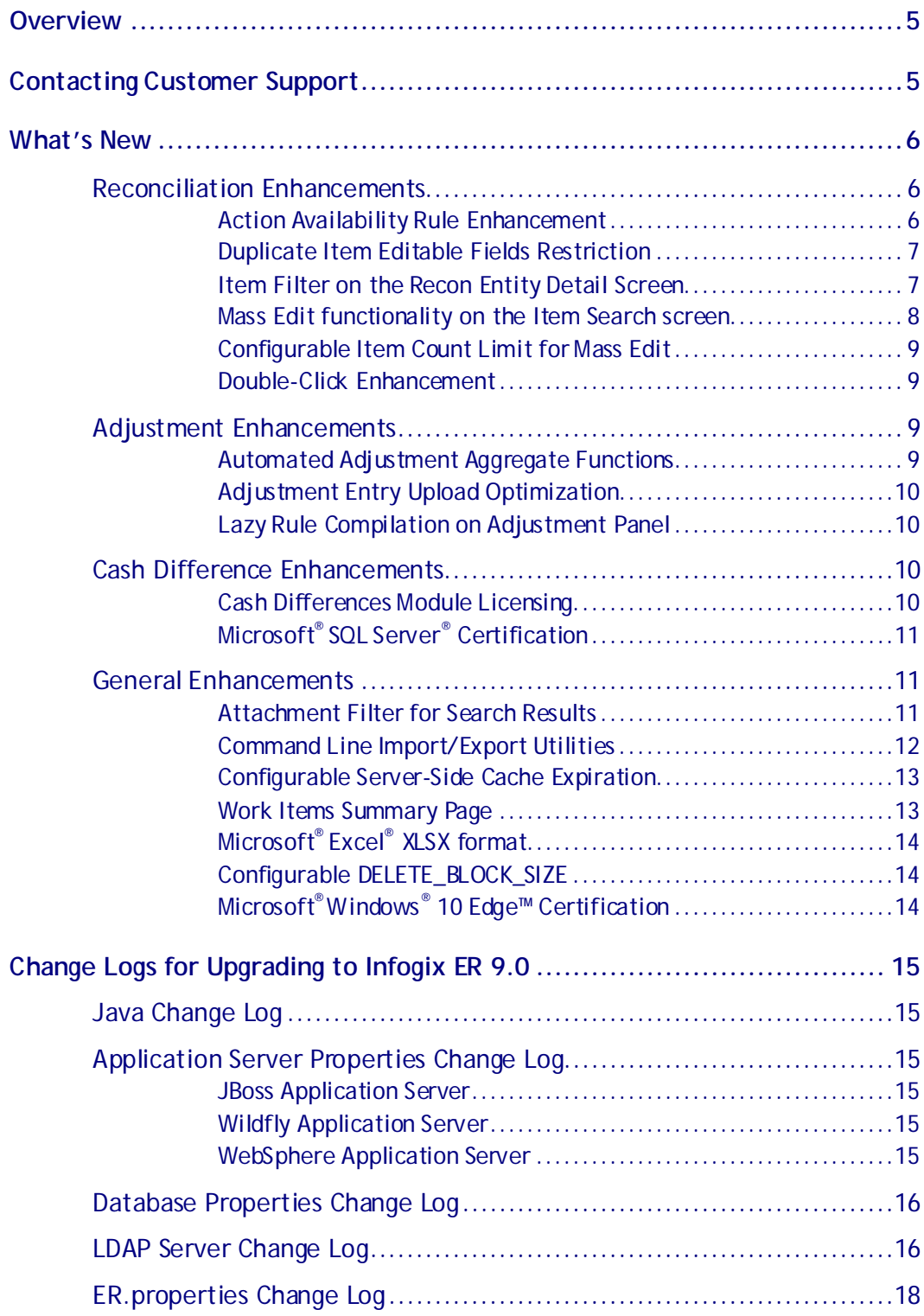

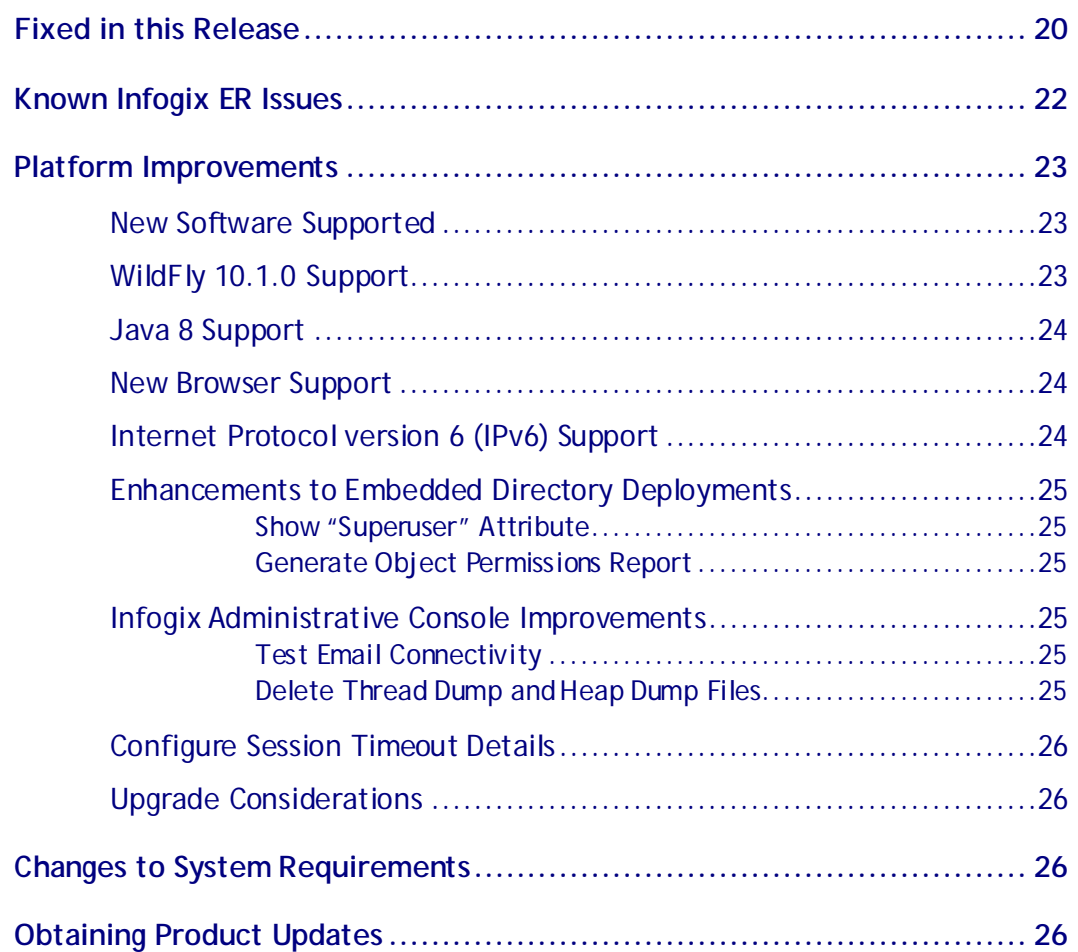

# <span id="page-4-0"></span>**Overview**

This document is intended for Infogix ER® customers who upgrade to Release 9.0. Follow the instructions in the appropriate *Infogix Server Upgrade Guide* to install the new release.

This document describes the enhancements and modifications included in this release and highlights changes that may affect your current Infogix ER implementation. This document is not intended as a user manual.

# <span id="page-4-1"></span>**Contacting Customer Support**

If you need assistance, contact Infogix Customer Support.

Support Phone: +1.630.505.1890

Support Email: [support@infogix.com](mailto:support@infogix.com)

Support Website[: http://support.infogix.com](http://support.infogix.com/)

Fax Number: +1.630.505.1883

Visit our Website[: www.infogix.com](http://www.infogix.com/)

# <span id="page-5-0"></span>**What's New**

# <span id="page-5-1"></span>**Reconciliation Enhancements**

#### <span id="page-5-2"></span>**Action Availability Rule Enhancement**

Existing Action Availability Rules have expanded functionality to allow the administrator to configure optional rules for the New and Duplicate actions. This allows administrators more granular control over which users can conduct New or Duplicate actions.

To create a New or Duplicate rule, in the Define Reconciliations window select the Action Availability Rules stack tab. In the Items tab, select the New or Duplicate action. Click Edit or double-click the action to open the rule editing pop up.

A New Action Availability Rule may use Recon Entity or User Profile fields; the Duplicate rule may use Item or User Profile fields.

#### Overriding a Duplicate Rule

A Duplicate Action Availability Rule may be overridden for specific screens. This allows the administrator to create rules specifically for the Item, Match set, or Recon Entity detail screens in order to best meet their business needs.

To override a Duplicate rule, select the Duplicate action and click **Override**. Select the stack tab on the left of the pop up to choose the screen on which the rule applies. Configure the rule using the fields, functions, and operators available in the editing popup.

For reconciliations with sub-recons, the sub-reconciliation inherits existing Action Availability Rules from the parent reconciliation; however, you may override an Action Availability Rule at any level (in other words, at the toplevel or at a sub-reconciliation level).

#### Global Setting to Disable New and Duplicate Item Actions

Also added in this release are two new parameters that allow the administrator to globally disable the New and Duplicate Item actions.

These parameters, ENABLE\_NEW\_RECON\_ITEM\_ACTION and ENABLE\_DUPLICATE\_RECON\_ITEM\_ACTION, are located in the ER.properties file and are enabled (true) by default. The administrator may restrict New and Duplicate actions by setting the parameter values to false prior to deployment.

**NOTE:** Administrators may configure Action Availability Rules for New and Duplicate; these rules override global configurations.

Additional information on the Action Availability Rules is found in the Infogix ER Rich Client help files.

#### <span id="page-6-0"></span>**Duplicate Item Editable Fields Restriction**

This enhancement allows administrators to configure the availability of editable fields when an item is duplicated. This provides greater flexibility and controlwhen requiring field edits for duplicated items.

If the RESTRICT\_DUPLICATE\_ITEM\_EDITABLE\_FIELDS parameter is set to true, only item attributes defined as editable in the User Interface definition of the Item Detail screen are editable; other fields, including system fields, are not editable.

If this property is set to false, all the user-defined fields, as well as the Item Side Indicator field in the Item Attributes section of the Item Detail screen are editable, even if fields are not marked as editable in the User Interface Definition; other fields, including system fields, are not editable.

<span id="page-6-1"></span>The default is false.

#### **Item Filter on the Recon Entity Detail Screen**

The Recon Entity Detail screen contains a new Item Search Fields section, which contains user- and system-defined fields as configured by the administrator. This new filter allows users to quickly find items within the Recon Entity Detail screen based on user criteria.

To configure the Item Search Fields, open the Define Reconciliations screen and select the reconciliation. Click the User Interface Definition stack tab and select the Recon Entity Detail tab.

Select the Item Search Attribute Group header and click Add Field. In the pop up, locate and select the fields to include and click Select.

**NOTE:** If no fields are added to the Item Search Attribute Group, the Item Search Fields section is not visible to users.

Once Item Search Fields are configured, users can enter criteria in one or more fields to filter the Recon Entity Items list based on the entries, allowing users to search for and locate specific items quickly and more efficiently. When criteria are entered, click Search Items to filter the list.

After filtering items, you can sort results by clicking on the column heading, rearrange columns, etc., as with any other results list.

Click Clear Item Filters to remove entered criteria and return to the complete Recon Entity Items list.

#### <span id="page-7-0"></span>**Mass Edit functionality on the Item Search screen**

The Mass Edit functionality is now available on the Item Search screen in addition to the Recon Entity Detail screen. This feature reduces time needed to update multiple items that may have the same field values.

To use this functionality, open and execute an Item Search. Select one or more rows of data in the results list on the Item Search screen. Take ownership of the items by clicking Take; click Mass Edit to open the Mass Edit pop up.

Note that at least one or more rows in the results table must be selected and there must be at least one editable field in the selection for Mass Edit to be enabled. Mass Edit is disabled when there are no editable fields in selected items.

To make item fields editable, open the Define Reconciliations screen and select the reconciliation. Click on the User Interface Definition stack tab and select the Item Search tab. In the Search Results Table section, select the Editable checkbox next to the field name and save the definition.

**NOTE:** In past versions of Infogix ER, none of the fields in the Search Results Table for the Item Search were editable. To support Mass Edit functionality on the Item Search screen, this functionality has been added in this version. Fields that may be marked as editable are user-created fields; no system-created fields may be editable.

By default, the Mass Edit pop up contains a list of editable fields, with field values filled it automatically based on the first item in the selection. Users may revise any of the values, or exclude a field from the edit by unchecking the Include checkbox for the field.

Once edits are complete, click OK. Unlike the Mass Edit functionality on the Recon Entity Detail screen, the Item Search Mass Edit displays a confirmation pop up, allowing the user to review changes prior to saving. The pop up displays the total rows selected and number of rows to be updated.

In some cases, items selected may not be available for editing. This can be due to security settings, item status, or ownership. If selected items cannot be edited, an informationalmessage displays in the confirmation pop up. Items that are not eligible for editing will not be updated.

When the user clicks Yes in the confirmation pop up, edits are automatically saved for eligible items. To cancel the edits, click No in the confirmation pop up.

#### <span id="page-8-0"></span>**Configurable Item Count Limit for Mass Edit**

Configuration of a new parameter, ITEM\_SEARCH\_MASS\_EDIT\_MAX\_ITEMS, allows the administrator to limit the number of items allowed in a Mass Edit action (applies to Item Search screen only).

This feature provides the administrator the ability to limit or reduce large volumes of simultaneous data changes, avoiding potential performance degradation.

By default, this parameter is set to 200. If the selected item count exceeds the configured limit, an error displays in the Item Search screen status bar, and the Mass Edit pop up does not display.

#### <span id="page-8-1"></span>**Double-Click Enhancement**

Currently, when a user double-clicks an object in a search results list, the object's associated detail screen displays. In this version of Infogix ER, an enhancement provides a configurable option to disable double-clicking.

By default, the ENABLE\_SEARCH\_RESULTS\_DOUBLECLICK\_VIEWDETAILS parameter is true, allowing users to double-click an object in search results to view the object's detail screen.

The administrator can set this parameter to false prior to deployment to disable double-clicking to display the detail screen.

## <span id="page-8-2"></span>**Adjustment Enhancements**

#### <span id="page-8-3"></span>**Automated Adjustment Aggregate Functions**

In past releases, all aggregate functions were fully supported for manual adjustments. Support for automated adjustments, however, was partial; three aggregate functions (min, max, and unique count) were not supported for automated adjustments.

With this release, all aggregate functions are fully supported for both manual and automated adjustments.

Aggregate functions include:

- count
- sum
- min
- max
- unique count

#### <span id="page-9-0"></span>**Adjustment Entry Upload Optimization**

To help speed adjustment entry uploads, a new parameter (ADJ\_UPLOAD\_APPLY\_FIELD\_UPDATE\_RULES) has been added to the ER.properties file in this release.

This parameter allows the administrator to disable execution of adjustment field update rules during an adjustment entry upload. When uploading a large number of entries, this can improve upload times.

The default value for the ADJ\_UPLOAD\_APPLY\_FIELD\_UPDATE\_RULES parameter is the value of the ADJ\_UPLOAD\_EDITABLE\_FIELDS\_ONLY parameter (false by default).

**NOTE:** The two Workflow Rules affected by this parameter are the Pre-Update Adjustment Entry Field and Post-Update Adjustment Entry Field rules. If ADJ\_UPLOAD\_APPLY\_FIELD\_UPDATE\_RULES is set to false, these two workflow rules are not executed during an adjustment entry upload.

#### <span id="page-9-1"></span>**Lazy Rule Compilation on Adjustment Panel**

To help speed the creation of the initial entry on an adjustment panel, this release features lazy rule compilation for the Adjustment Panel. This change greatly enhances the adjustment panel performance by requiring rules to be compiled only on execution and only once per adjustment instance.

# <span id="page-9-2"></span>**Cash Difference Enhancements**

#### <span id="page-9-3"></span>**Cash Differences Module Licensing**

In this release, licensing for the Cash Differences module has been implemented.

Details about Cash Differences licensing are displayed in the About Us page for both Web-Based Administration and Rich Client. Information includes the license status (Enabled, Disabled, or Expired) and expiration date.

If the license is enabled, all components of the Cash Differences module are available for configuration and use. Components include the Cash Differences definition, Research Limits definitions, and all Cash Differences screens and data, as well as the Adjustment Field Mapping Rules for Cash Differences and the Create New CD action in the Internal Approve Adjustment Entry Workflow Rule.

If the Cash Differences license is disabled, none of the Cash Differences components or data is available for viewing or use.

In the event the Cash Differences license is expired, error messages are displayed on the UI and an entry logged if a user attempts to access Cash Difference components or data. No Cash Differences data will be processed and Adjustments using Cash Differences mapping or workflow events may not be submitted or approved.

#### Web-Based Administration Scheduler Jobs

In the Web-Based Administration, the Scheduler displays all Cash Differences jobs, regardless of license status. Attempting to run Cash Differences jobs when the Cash Differences license is disabled or expired, however, results in log errors and jobs are not executed.

#### Infogix ER Gateway

If the Cash Differences license is disabled or expired, no Cash Differences data processing will be executed by Infogix Assure® and no Cash Differences data sent to Infogix ER. Error messages are displayed in the Infogix Assure UI and error entries logged in the application log file.

#### Command Line Utilities

Cash Differences-related command line utilities are executed only when the Cash Differences license is enabled and valid (i.e., not expired).

# <span id="page-10-0"></span>**Microsoft® SQL Server® Certification**

In this version of Infogix ER, the Cash Differences component has been certified on Microsoft<sup>®</sup> SQL Server<sup>®</sup> and is compatible on all supported SQL Server versions, including SQL Server 2014.

## <span id="page-10-1"></span>**General Enhancements**

#### <span id="page-10-2"></span>**Attachment Filter for Search Results**

In this release of Infogix ER, new functionality has been added to filter search results for objects having one or more attachments.

The attachment filter is supported on the following screens:

- Teller Search
- Cash Differences Search
- Exceptions Search
- Cash Differences Summary
- Recon Entity Search
- Recon Entity Detail
- Match Set Search
- Match Set Detail
- Item Search
- Reconciliation Item Summary
- Adjustment Search

To use this filter, execute a search on one of the search screens and click Has Attachment. The filter shows only objects from the search having at least one attachment.

By default, Has Attachment is disabled when the search screen is opened. The filter is enabled by clicking Has Attachment and disabled by clicking the button again.

Users may also enable Has Attachment prior to running a search to return only those objects having at least one attachment.

#### <span id="page-11-0"></span>**Command Line Import/Export Utilities**

In this release, new command line import/export utilities have been developed to allow administrators to perform import and export of component definitions via the command line. This feature allows greater automation and less manual intervention when importing/exporting definitions.

These utilities generate ZIP files containing definitions of exported objects. These files can be imported into an Infogix ER system via the command line or via the UI.

Similarly, definitions that have been exported via the UI may be imported via the command line utility or the UI.

Import/export command line utilities are available for the following components:

- Adjustment definitions
- Cash Differences definition
- Cross Reconciliation definitions
- Letter definitions
- Letter Output Schedule definition
- Reconciliation definitions
- Reference Calendar definitions
- Research Limit definitions
- Rules Catalog definition
- User Profile definition
- User Profiles
- Work Owners

For components that may have many definitions, options allow the administrator to select all or individual definitions, providing more precise import and export capabilities. Refer to the Infogix ER Administrator's Guide for additional information.

#### <span id="page-12-0"></span>**Configurable Server-Side Cache Expiration**

The SERVER\_SIDE\_CACHE\_EXPIRATION parameter has been added in this release to allow administrators to set the server-side cache expiration (in seconds).

This property can be set to a custom duration in seconds (>0) which allows the cache to expire after the specified duration.

The default value is -1, which indicates the cache never expires. If this property is set to other negative numbers or zero, it causes the application to default to the platform cache default expiration, which is 1800 seconds (30 minutes) by default.

#### <span id="page-12-1"></span>**Work Items Summary Page**

This release of Infogix ER includes an enhancement to the Welcome Page. A new tab, called Owned Work Items, has been added on the Welcome Page to allow users to quickly view their owned work items. This feature provides greater insight into items owned by a user across reconciliations, adjustments, and cash differences.

Information displayed on the Owned Work Items tab includes the object's UUID, the Owned Since date, Source, and Object Name. By default, information is sorted by the Owned Since date in descending order (most recent objects first).

**NOTE:** If a user is not a work owner, the Owned Work Items tab is not displayed.

Administrators can opt to disable the Owned Work Items by setting the new RICH\_CLIENT\_SHOW\_WORKITEMS\_PAGE parameter, found in the ER.properties file, to false. The parameter is true by default.

Another parameter, RICH\_CLIENT\_WORKITEMS\_PAGE\_MAXITEMS, allows administrators to limit the number of objects displayed on the Owned Work Items tab; by default, this parameter's value is 100.

# <span id="page-13-0"></span>**Microsoft® Excel® XLSX format**

In this release of Infogix ER, functionality has been added to export data from the Rich Client to the Microsoft® Excel® XLSX file format. The XLSX format replaces the older XLS format.

By updating to an XLSX format, users can now export greater numbers of items to Microsoft Excelfor additional research or analysis because the new format does not have the 65,000 entry limit of the older XLS format.

#### <span id="page-13-1"></span>**Configurable DELETE\_BLOCK\_SIZE**

Infogix ER administrators can now configure the block size used for data deletion when a sub-reconciliation is deleted.

The DELETE\_BLOCK\_SIZE property in the ER.properties file is set to 50000 by default. When a sub-reconciliation is deleted from the Infogix ER application, the application deletes sub-reconciliation data in blocks of 50,000 entries at a time. This setting can be used to optimize deletion performance based on the customer's needs and requirements by setting the deletion block size larger or smaller.

# <span id="page-13-2"></span>**Microsoft® Windows® 10 Edge™ Certification**

This release has been certified against Microsoft® Windows® 10 and the Windows Edge<sup>™</sup> browser.

# <span id="page-14-0"></span>**Change Logs for Upgrading to Infogix ER 9.0**

This section summarizes any changes that might affect customers who are upgrading from Infogix ER 4.6 to Infogix ER 9.0.

For instructions on upgrading from a previous version of Infogix ER to Infogix ER 9.0, please refer to the *Infogix Server Upgrade Guide*.

## <span id="page-14-1"></span>**Java Change Log**

Support for Java 8 has been added in this release. Refer to the Infogix Platform Release Notes for details.

# <span id="page-14-2"></span>**Application Server Properties Change Log**

#### <span id="page-14-3"></span>**JBoss Application Server**

<span id="page-14-4"></span>The JBoss application server is no longer supported in this product release.

#### **Wildfly Application Server**

This release supports the use of the Wildfly Application Server. Refer to the Infogix Platform Release Notes and other Infogix documentation for details.

#### <span id="page-14-5"></span>**WebSphere Application Server**

When upgrading from Infogix ER 4.6 to Infogix 9.0, the following properties **were added** to the application server properties file:

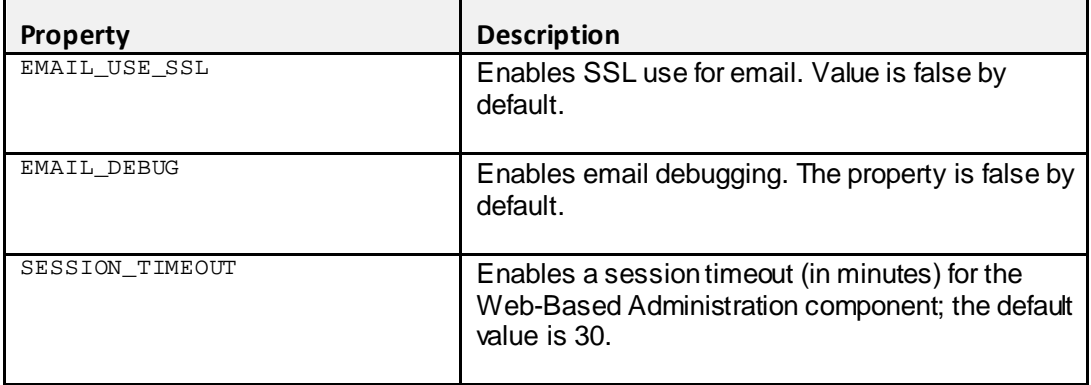

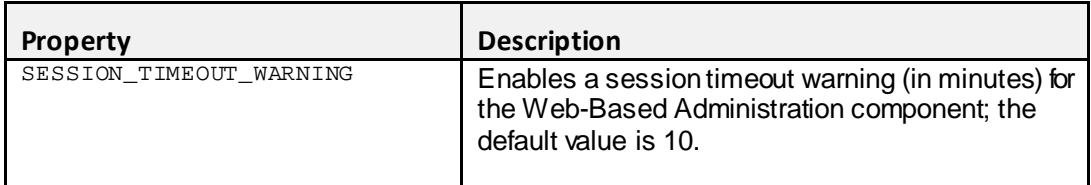

The following parameters were added to the advanced application properties file:

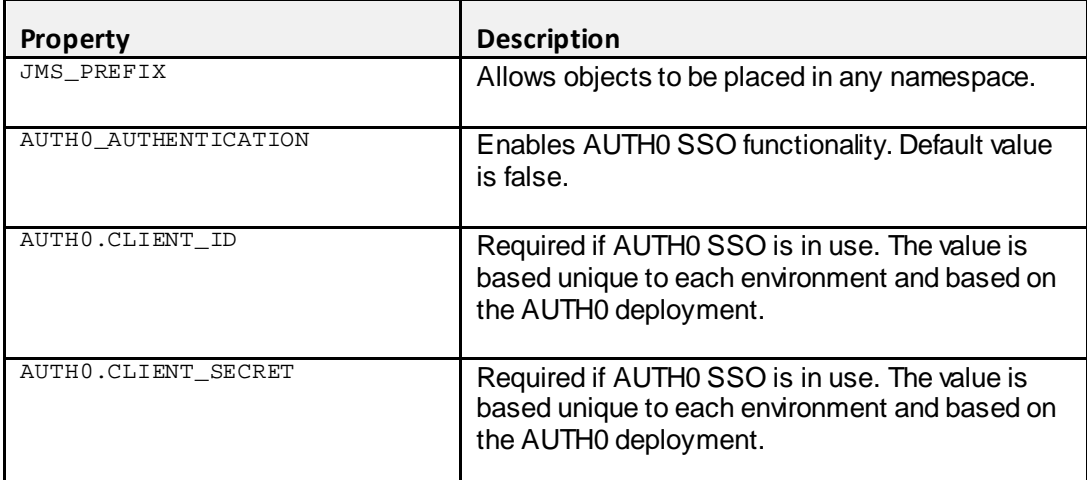

# <span id="page-15-0"></span>**Database Properties Change Log**

When upgrading from Infogix ER 4.6 to Infogix ER 9.0, there were **no changes** to Oracle® and Microsoft SQL Server database properties files.

# <span id="page-15-1"></span>**LDAP Server Change Log**

When upgrading from Infogix ER 4.6 to Infogix ER 9.0, the following changes were made to the security directory properties file:

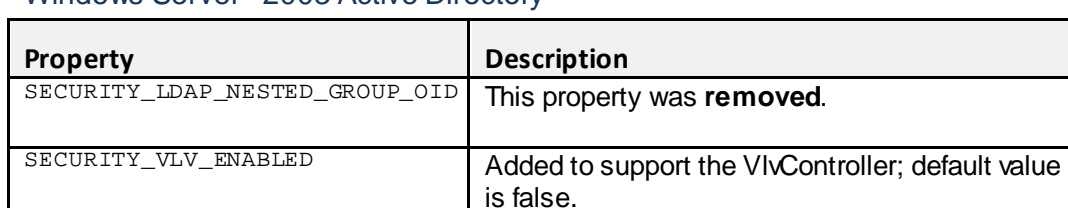

## Windows Server® 2003 Active Directory®

#### Microsoft ADAM

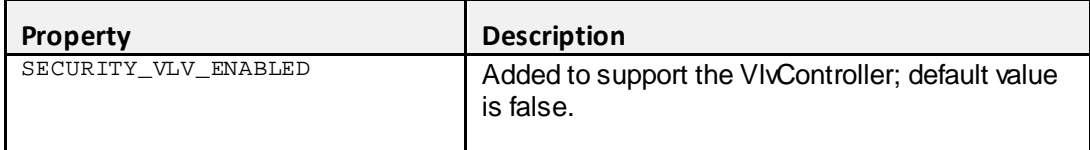

#### **EDirectory**

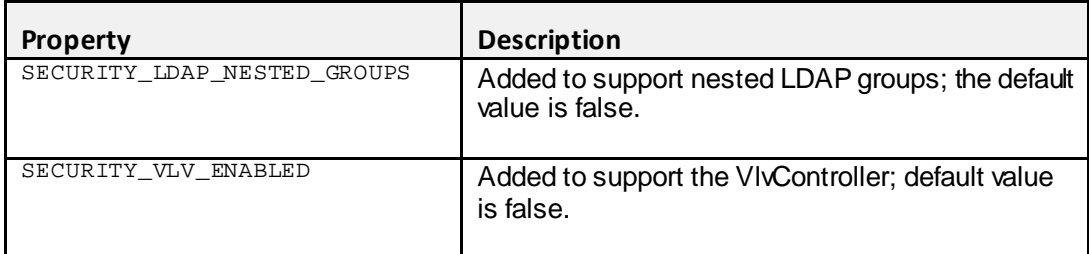

#### **OpenDS**

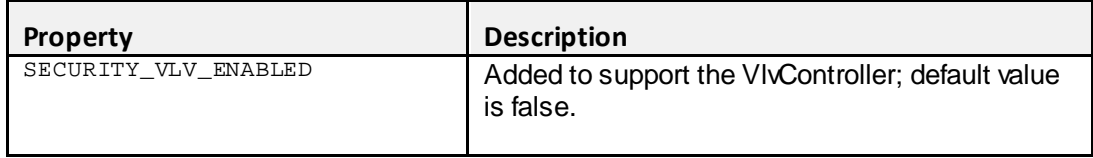

#### Sun ONE™ Directory Server

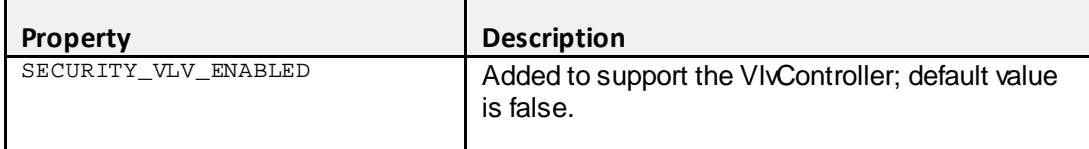

# IBM® Tivoli® Directory Server

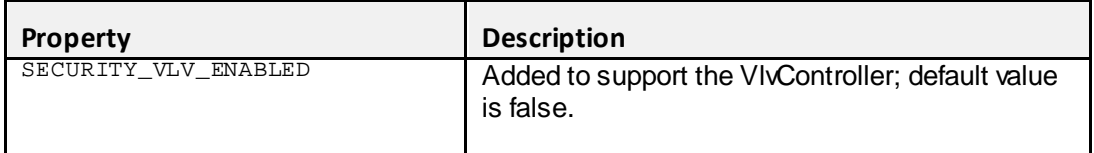

In addition, support is included in this release for the Oracle® Directory Server. Refer to the Infogix Platform Release Notes and other Infogix documentation provided for details.

# <span id="page-17-0"></span>**ER.properties Change Log**

When upgrading from Infogix ER 4.6 to Infogix ER 9.0, the following properties **were added** to the Infogix ER properties file.

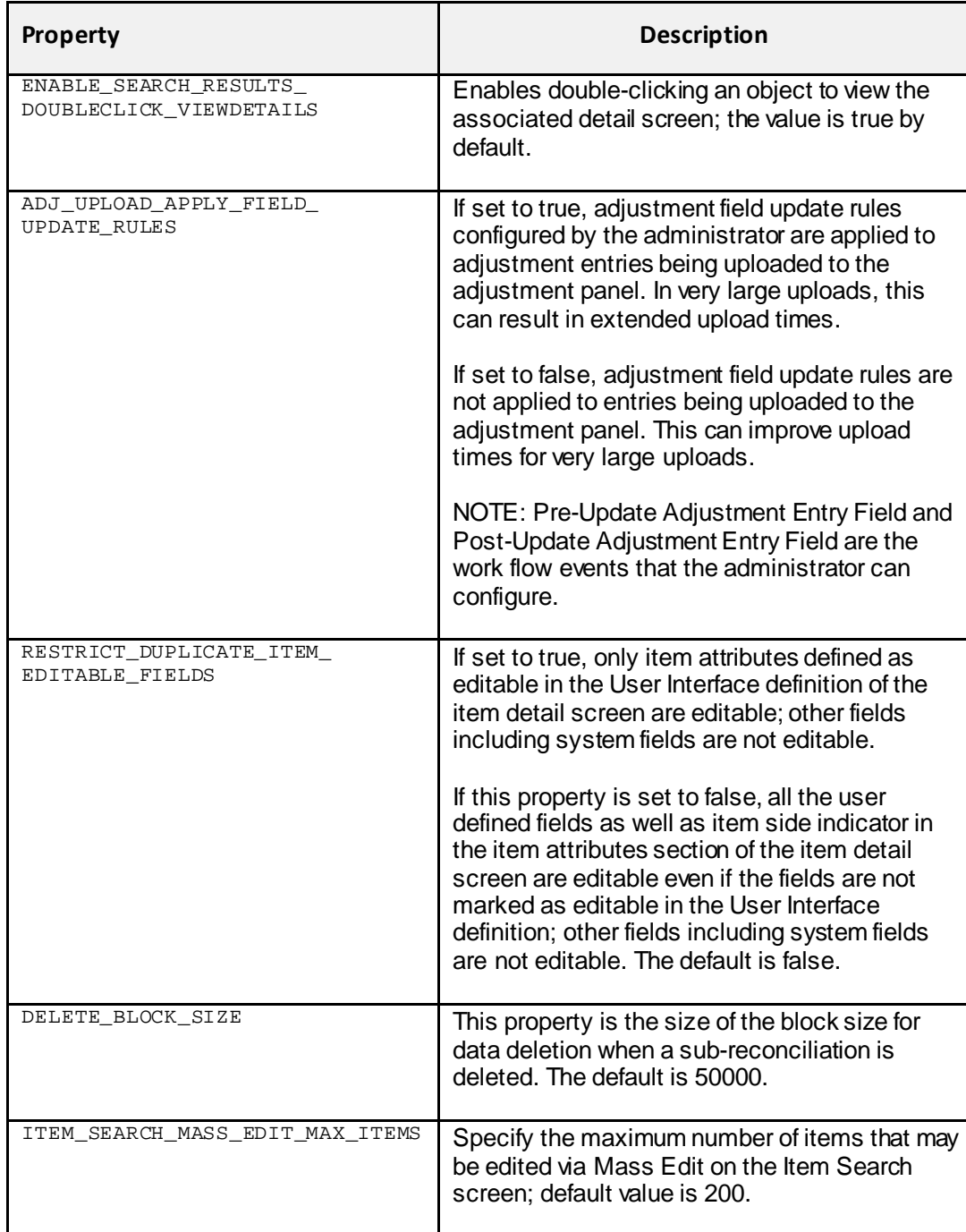

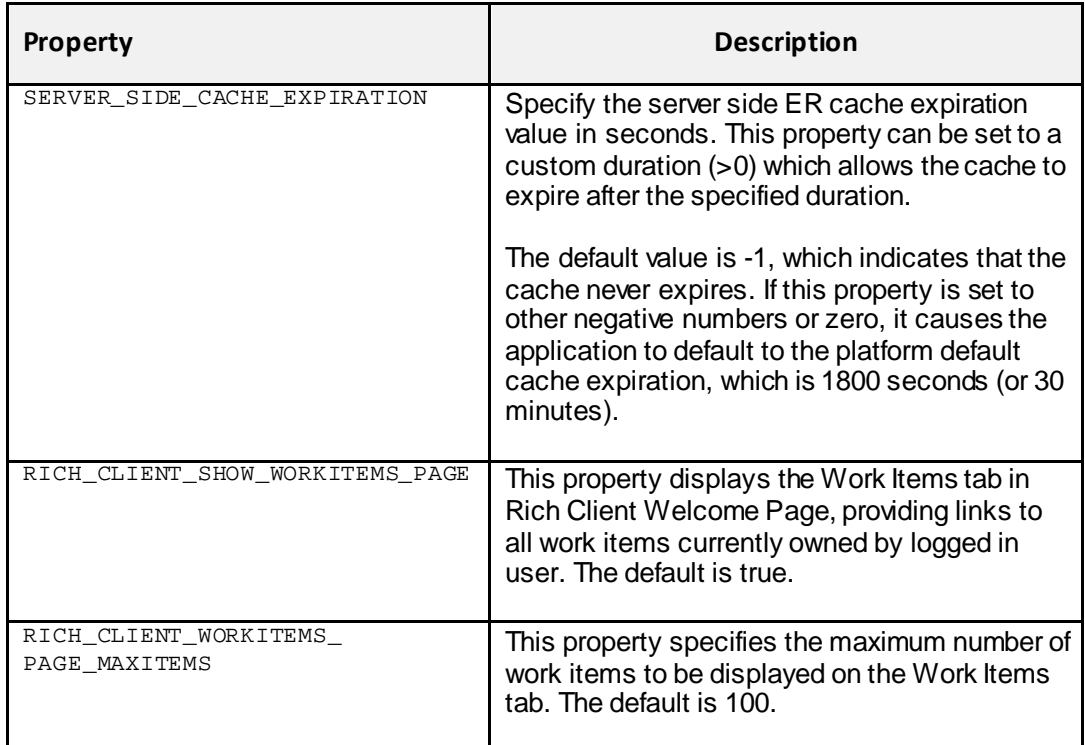

# <span id="page-19-0"></span>**Fixed in this Release**

The following issues have been fixed in this release of Infogix ER.

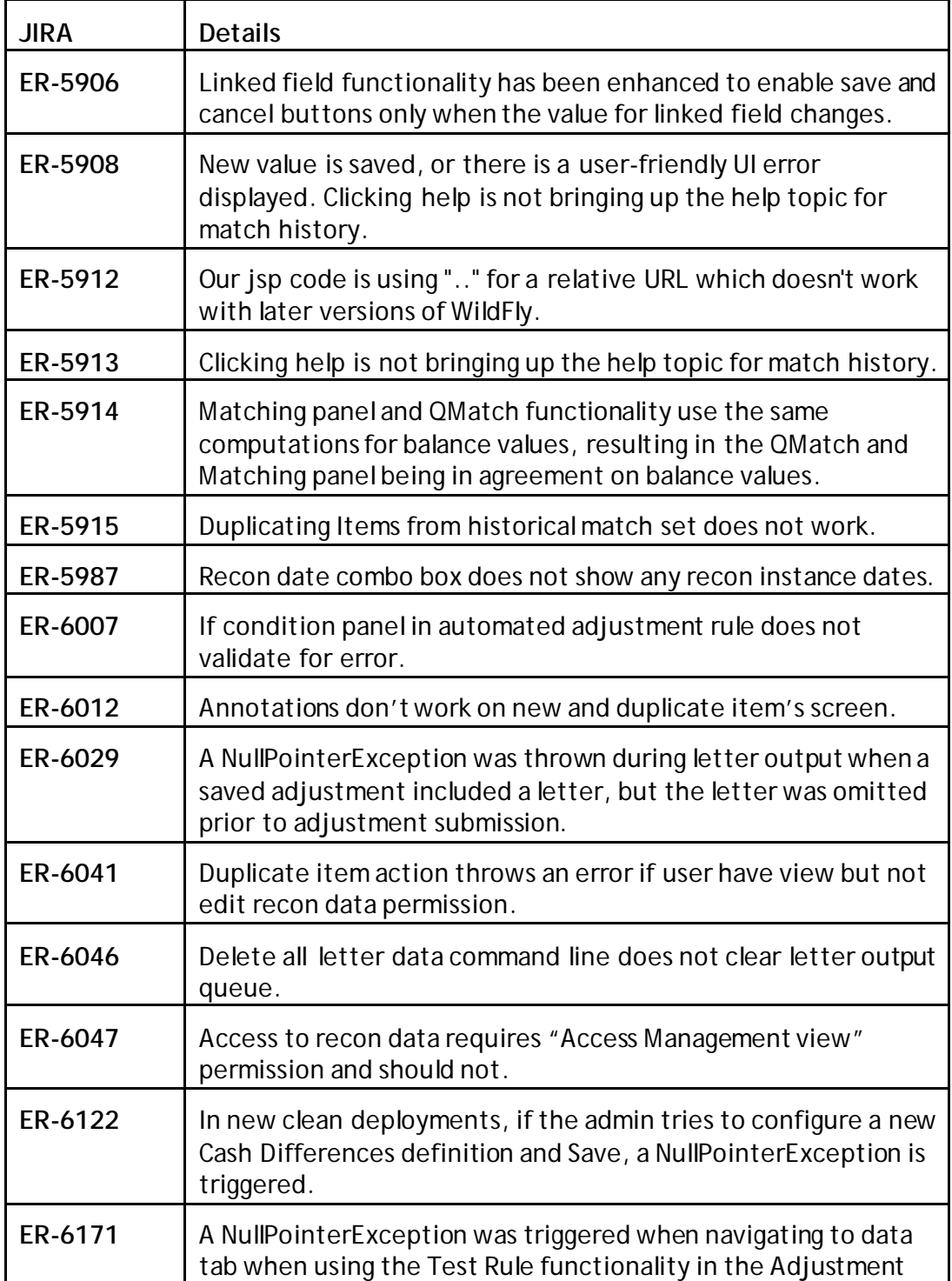

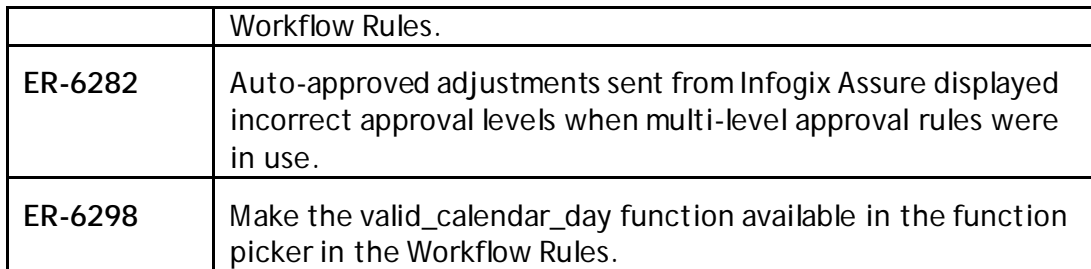

# <span id="page-21-0"></span>**Known Infogix ER Issues**

This section describes any known issues.

- Attempting to add a large (over 3990 characters) in-line note on an Item in a Recon Entity Detail window results in a *#RECON102: Error updating dynamic entity* error. Use the note function instead as a work around to this issue. (ER-3973)
- The size and location of the Rules UI Definition Preview window is not saved when the UI Definition is saved. (ER-5219)
- The Adjustment UI Definitions sometimes inserts non-viewable blank line in the Adjustment Attributed Group heading of the Entry Search tab. (ER-5831)
- On a reconciliation definition import, the Cancel button remains highlighted even after clicking Import. (ER-5262)
- The work owners screen allows the input of the special character dollar sign (\$) in the ID field during work owner creation. (ER-5232)
- In creating a work owner, tabbing to a field does not allow Ctrl-V to paste content. (ER-4948)
- A Letter field with a default value does not populate correctly to an Adjustment field via Workflow Rules. (ER-5673)
- For Cash Differences, the Teller screen fields First Name and Last Name require all capitals, resulting in zero results if a user enters lower case letters in the search criteria. (ER-4846)
- Clicking a result in the Rules Catalog search results opens the definition's general stack tab, not the specific tab on which the rule is configured. (ER-5149)
- When search in the Rules Catalog, sorting columns, then clicking Search again sets all columns back to the default order. (ER-5052)
- On the Adjustment Definition for the Entry Search screen, a blank entry is sometimes inserted Adjustment Attributes Group; this is not visible on the UI, but cannot be removed. (ER-5831)
- Asterisk is missing for some of required fields. (ER-5780)
- Some fields on search screens can become misaligned. ER-5738/5737)
- In Cash Differences, occasionally a blank space in UI definition shows up as a "mini" field. (ER-5734)

# <span id="page-22-0"></span>**Platform Improvements**

This section summarizes changes to supported software, new features, and improvements for this release.

## <span id="page-22-1"></span>**New Software Supported**

- Oracle<sup>®</sup> Directory Server 11.1.1.7.0 is supported.
- Microsoft<sup>®</sup> SQL Server<sup>®</sup> 2014 is supported.

For a complete list of supported software and hardware versions, see

<span id="page-22-2"></span><http://www.infogix.com/resource/infogix-technical-specifications/>

## **WildFly 10.1.0 Support**

Infogix products now support WildFly 10.1.0 Application Server, formerly known as JBoss Application Server. WildFly is an open source application server licensed under the LGPL 2.1 License.

The following are some of the differences between WildFly 10.1.0 and JBoss 6.1.0:

• WildFly 10.1.0 uses a port offset value to configure a set of ports like the HTTP and HTTPS ports. This is a different numbering system from previous versions of JBoss deployments as shown in the table below.

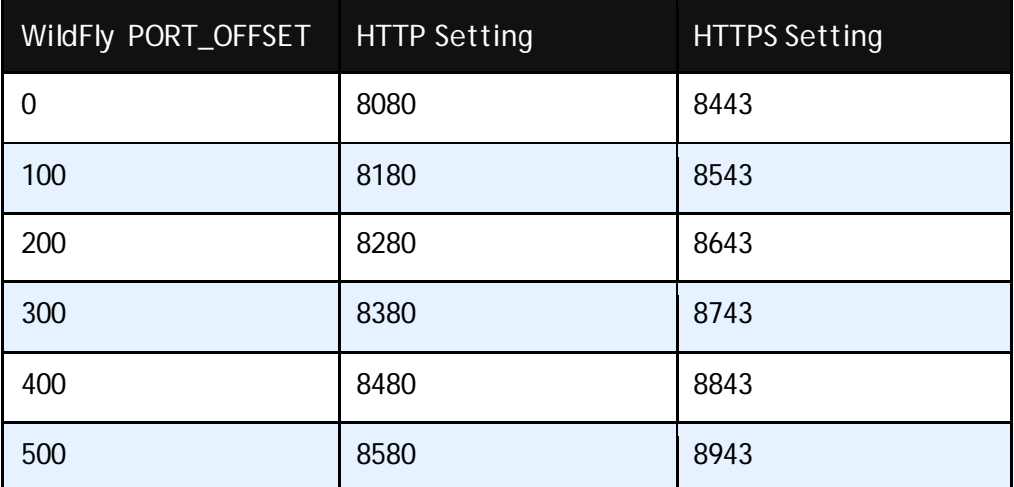

For more information, see the "Application Server Properties" chapter in the *Infogix Properties Guide*.

- Users who upgrade from a release that used an earlier JBoss version must use the new port numbers as shown in the table above.
- WildFly has a separate security realm for the administrator that can login into the console. This is different from JBoss 6.1.0 where the administrator was the SECURITY\_USER.
- WildFly requires Java 8 and will not work with Java 7.
- WildFly requires that the server is running during deployment.

# <span id="page-23-0"></span>**Java 8 Support**

Infogix products now support Java 8.

Both Java 8 and Java 7 are supported for IBM® WebSphere® 8.5.5.x Application Server.

## <span id="page-23-1"></span>**New Browser Support**

Infogix products now support the following two new browsers in addition to Internet Explorer® 11.

- Google Chrome™
- Microsoft Edge™

# <span id="page-23-2"></span>**Internet Protocol version 6 (IPv6) Support**

IPv4 and IPv6 support is now available for Infogix product deployments. Users can specify IP addresses in IPv6 format for both WildFly and WebSphere application servers.

WildFly installations are configured to use IPv4 by default. To use IPv6, remove the JVM argument "-Djava.net.preferIPv4Stack=true" for the WILDFLY\_JAVA\_OPTIONS property in the appserver.properties file.

WebSphere Application Server supports IPv6, IPv4, and an IPv4/IPv6 combination called mixed mode. The type of TCP/IP stack is controlled by the "java.net.preferIPv4Stack" and "java.net.preferIPv6Addresses" Java Virtual Machine arguments. To create a WebSphere environment using IPv6 requires that "java.net.preferIPv6Addresses" is set to true for the deployment manager, node manager, and server.

# <span id="page-24-0"></span>**Enhancements to Embedded Directory Deployments**

Infogix supports product deployments using Embedded Directory, where the management of users accessing the products is managed within the product.

Several security, audit and reporting enhancements have been added to Embedded Directory deployments in this release.

#### <span id="page-24-1"></span>**Show "Superuser" Attribute**

Directory Administrators and Superusers can now visually view the users that have Superuser privileges. This capability enables the administrators to easily identify all Superusers for compliance purposes.

#### <span id="page-24-2"></span>**Generate Object Permissions Report**

Security Administrators and Superusers can now generate a report that contains information about the users assigned permission sets. You can generate this report from the security profiles page for a complete report of all Security Profiles, or for an individual permission set from the Permissions page.

## <span id="page-24-3"></span>**Infogix Administrative Console Improvements**

The administrative console enables users to gather and provide information to Infogix Customer Support for use in troubleshooting run-time problems.

#### <span id="page-24-4"></span>**Test Email Connectivity**

From the Infogix Administrative Console, select "Test Email" link to verify email connectivity.

The top panel displays the email configuration properties specified in the installation properties file for your reference.

In the bottom panel, specify the values for the required fields and click Send to verify that the recipient received the test email.

#### <span id="page-24-5"></span>**Delete Thread Dump and Heap Dump Files**

In prior releases, users had to rely on an external third party vendor, or a server administrator to delete thread dumps and heap dumps that may have been generated by the application servers. Infogix product owners would have had to open up tickets with their administrators to remove these generated files that often consume significant amount of disk space.

A new Delete button has been added to the Heap Dumps and Thread Dumps page in the Infogix administrative console. Infogix Superusers can delete these dump files to reclaim disk space.

# <span id="page-25-0"></span>**Configure Session Timeout Details**

Users can define their own site-specific values to configure session timeout parameters. Two new properties, SESSION\_TIMEOUT and SESSION\_TIMEOUT\_WARNING, have been added to the appserver. properties file to configure session timeout duration.

# <span id="page-25-1"></span>**Upgrade Considerations**

• Users can add new logging categories, or change the severity of the listed categories from the product-specific Infogix Administrative Console.

However, these changes are lost on a subsequent redeploy in this release.

If you wish to retain your logging changes, copy the file cee.log4j.properties file from <install\_folder>/Infogix/igx-data/config to your CONFIG\_OVERRIDE folder.

# <span id="page-25-2"></span>**Changes to System Requirements**

To download the current technical specifications, see the Infogix Web site: [http://www.infogix.com/pages/products/er/infogix\\_er.aspx](http://www.infogix.com/pages/products/er/infogix_er.aspx).

# <span id="page-25-3"></span>**Obtaining Product Updates**

Be sure to check for product updates by logging on to [http://support.infogix.com](http://support.infogix.com/) to download any applicable fix packs or patches.